## EVIDENCE ZDRAVOTNÍCH PROHLÍDEK

*Modul Zákonné povinnosti*

7eNTt

Modul Zákonné povinnosti slouží k evidenci zdravotních prohlídek.

1. Před samotnou prací s aplikací doporučuji v "Nastavení" doplnit **"Poskytovatele lékařské péče"**

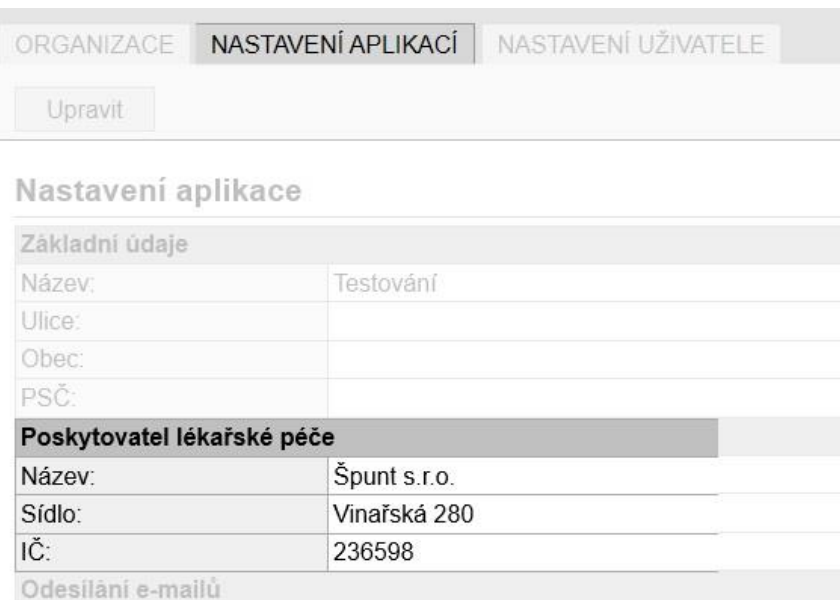

2. Před samotným zadáním zdravotní prohlídky doporučuji doplnit trvalé bydliště u pracovníků a zkontrolovat, zda je u pracovníků doplněné datum narození v modulu "Nastavení"

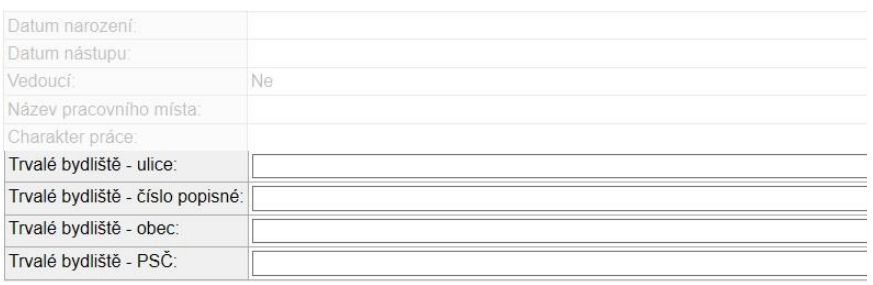

- Pro nastavení zdravotní prohlídky je na Vašem uvážení, zda budete pracovat s organizační strukturou či se seznamem.
- 3. V záložce "Přehledy" klikněte na tlačítko "Organizační **struktura/Pracovníci"** a zvolte konkrétního pracovníka pro založení zdravotní prohlídky
- 4. Po kliknutí na tlačítko "Zdravotní prohlídky" se Vám zobrazí seznam všech zapsaných zdravotních prohlídek.

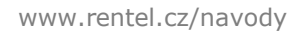

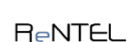

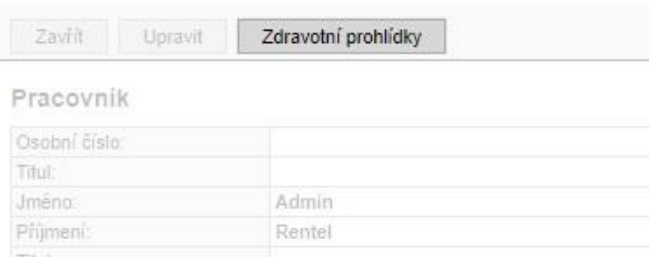

5. Stisknutím tlačítko **"Nová zdravotní prohlídka"** zahájíte editaci formuláře, který se skládá z níže uvedených položek a klikněte na tlačítko "**Uložit a zavřít**"

## Zdravotní prohlídka

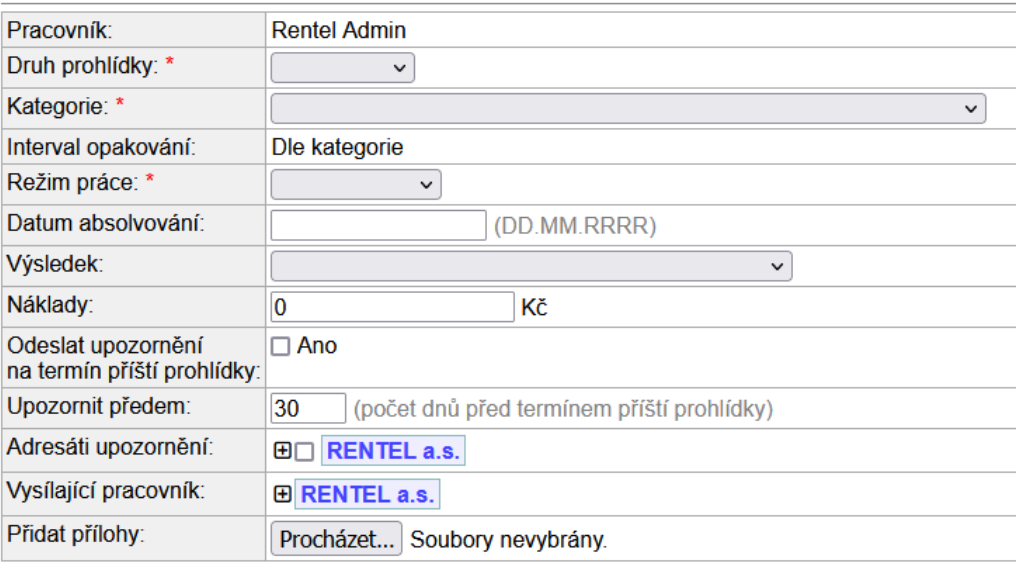

Pole označená \* jsou povinná.

- Druh prohlídky vstupní, periodická, mimořádná
- Kategorie výběr ze 4 kategorií
- Interval opakování pouze informativní, nelze nastavit
- Režim práce jednosměnný, dvousměnný, třísměnný, nepřetržitý
- Datum absolvování den, kdy pracovník absolvoval zdravotní prohlídku
- Výsledek
- Náklady
- Upozornění na termín příští prohlídky
- Adresáti upozornění osoby, kterým má přijít prostřednictvím emailu upozornění na plánovanou zdravotní prohlídku
- Vysílající pracovník osoba, která dala pokyn k vykonání zdravotní prohlídky

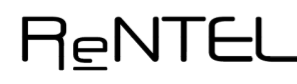

6. Vytvořenou zdravotní prohlídku může později upravovat, popř. odstranit (na základě přiděleného oprávnění)

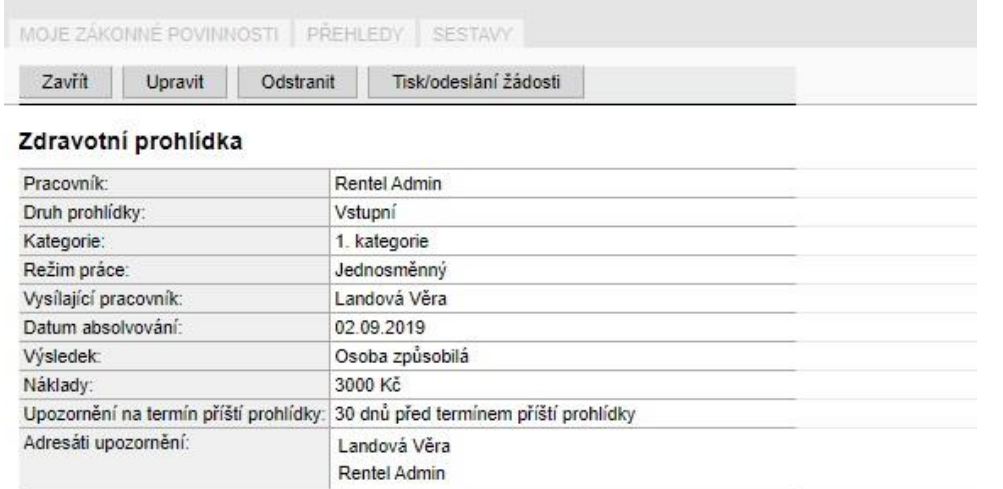

7. Prostřednictvím tlačítka "Tisk/odeslání žádosti" si můžete stáhnout formulář pro pracovníka

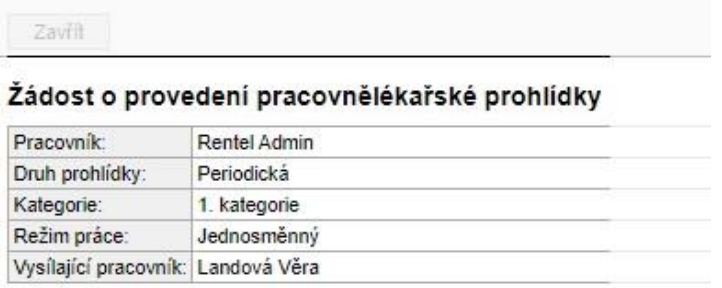

Žádost si můžete stáhnout ve formátu PDF zde

8. Na základě zadání data absolvování zdravotní prohlídky systém automaticky vypočítá datum další zdravotní prohlídky, který se zobrazí i pracovníkovi na profilu

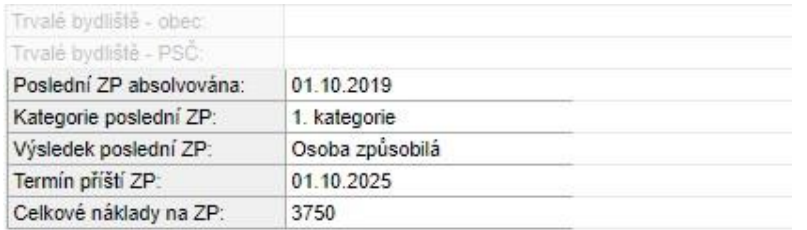

9. V rámci záložky "Sestavy" si lze vytvořit soupis zdravotních prohlídek.

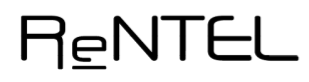

**ReNTEL** 

 $H<sub>E</sub> NTEL$ 

## Sestava - zdravotní prohlídky (4)

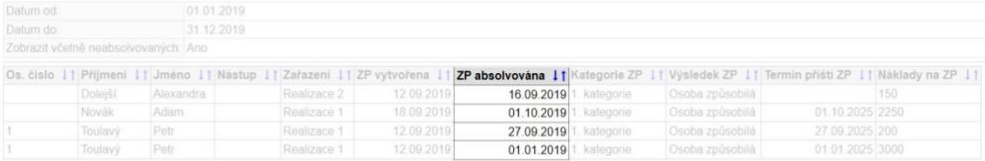

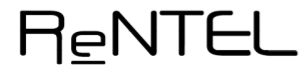